# Yealink SIP-T48U IP Phone

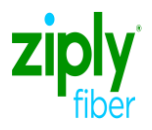

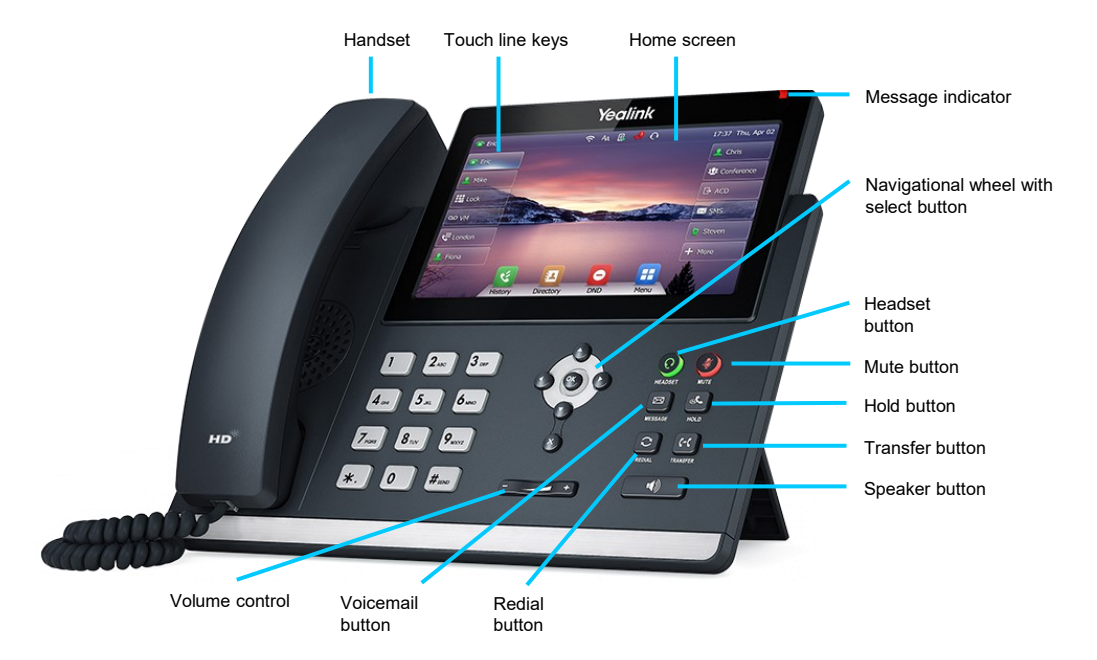

## Phone Rear View

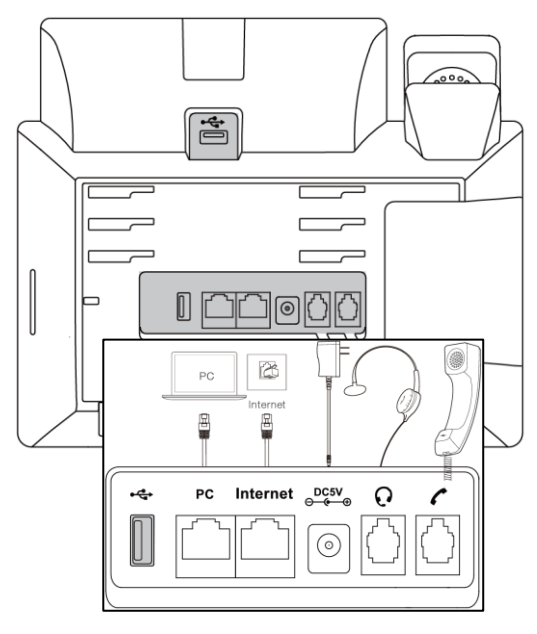

Ziply Fiber Confidential

# Yealink SIP-T48U IP Phone

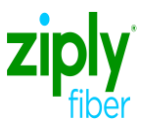

#### Answering a call

#### **Using the handset**

Pick up the handset.

**Using the speaker**

Press  $|\!|\!|\cdot|\!|\!|\rangle|$ 

Press<sup>(2)</sup>

**Using the headset**

## Checking voicemail

**Message indicator on the screen indicates messages are waiting at the message center.**

- **Press**  $\boxed{\text{[3]}}$  or the **connect** soft key.
- 2. Follow the prompts to listen to your messages.

### Warm transfer

#### **While on a call**

- **Press**  $\left[\mathbb{C}\right]$  or the **transfer** soft key during an active call. The call is placed on hold.
- 2. Enter the extension or 10-digit telephone number you want to transfer to, then press the **send** soft key
- 3. When the other party answers, press  $\lceil \cdot \cdot \rceil$  or the **transfer** soft key.

## Ending a call

#### **Using the handset**

Hang up the handset, or press the **end call** soft key.

#### **Using the speaker**

Press  $\left[\right]\left( \leftarrow \right)$  or press the **end call** soft key.

#### **Using the headset**

Press  $\left($ **Q**) or press the **end call** soft key.

## Blind transfer

#### **While on a call**

- Press  $(\lceil \cdot \rceil)$  or the **transfer** soft key during an active call. The call is placed on hold.
- Enter the extension or 10-digit telephone number you want to transfer to.
- Press  $\left[\left(\cdot\right)\right]$  or the **B transfer** soft key.

## Placing a call on hold

#### **While on a call**

- Press  $[$ <sup>(k)</sup> or the **hold** soft key. The caller will hear hold music.
- 2. Press the **resume** soft key to resume the call. Press  $\left( \frac{1}{2} \right)$  or  $\left( \frac{1}{2} \right)$  to select the desired call to resume.

## Placing a conference call

#### **While on a call**

- 1. Press the **confrnc** soft key.
- Dial the extension or 10-digit telephone number you want to conference in.
- When the other party answers, select the **confrnc** soft key again.

## Viewing call history

- Press the **history** soft key when the phone is idle. Press  $\left( \cdot \right)$  or  $\left( \cdot \right)$  to scroll through the list.
- 2. Select an entry from the list to do the following:
- Press the **send** soft key to call the entry.
- Press the **delete** soft key to delete the entry from the list.
- Select **detail** to view detailed information about the entry.
- Select **delete all** to delete all entries from the list.

### Volume adjustment

Press  $\boxed{\phantom{a}$   $\phantom{a}$  during a call to adjust the receiver volume of the handset/speaker/headset. Press when the phone is idle or ringing to adiust the ringer volume. Press  $f(x)$  to adjust the media volume in the corresponding screen.

## Call forwarding

#### **To enable call forwarding**

- 1. Press the **menu** soft key when the phone is idle, and then select **features** > **call forward.**
- Select the desired forward type:
	- **Always forward:** Incoming calls are forwarded unconditionally.
	- **Busy forward:** Incoming calls are forwarded when the phone is busy.
	- **No answer forward:** Incoming calls are forwarded if not answered.
- 3. Enter the number you want to forward to. For **no answer forward**, press  $\left( \cdot \right)$  or  $\left( \cdot \right)$  to select the desired ring time before forwarding from the **afterring time** field.
- Press the **save** soft key to accept the change.

## Ziply Fiber Confidential